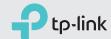

### Quick Installation Guide

DOCSIS 3.0 Cable Modem
TC-7610

Connect the Hardware

Activate the Modem

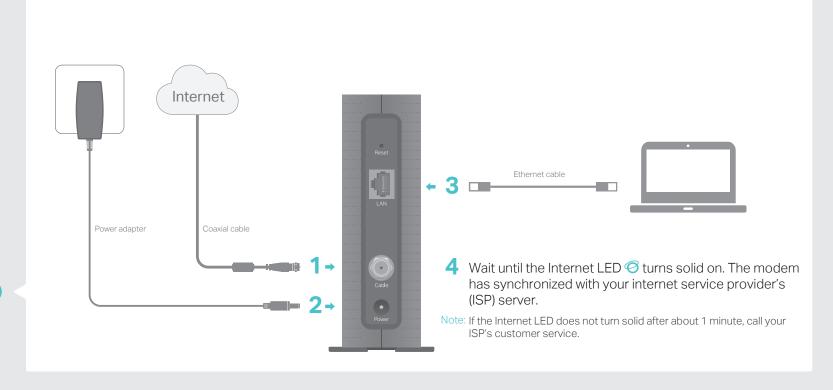

1 Get your internet service account information and the modem's Information Card ready.

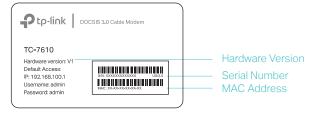

- 2 Make sure your computer is set to dynamically obtain an IP address.
- 3 Launch a web browser, and visit any website. You will be automatically redirected to your ISP's self-activation page.

4 Follow the on-screen instructions to activate the modem, and wait for about 10 minutes until the LEDs 🐞 🕺 🥝

If you have any problem activating the modem, please contact your ISP.

Contact information of major cable ISPs:

Xfinity by Comcast: Check your bill for the support number

Spectrum: 1-855-757-7328 Cox: 1-800-234-3993

The contact information listed might change. You can also find the contact information in your monthly internet service billing statement.

Enjoy the Internet 💩

Now you can use your computer to surf the internet. If you want to share internet access, connect a router to the modem. You will need to reboot the modem to get the router connected to the internet.

Note: If you are unable to access the internet, refer to FAQ > Q1 for instructions.

For additional configuration, log in to the web management page at http://192.168.100.1, and enter admin (all lowercase) for both username and password.

### FAQ (Frequently Asked Questions)

#### Q1. What should I do if I cannot access the internet?

- A1. Make sure that all cables are correctly and securely connected to the modem.
- A2. Contact your internet service provider to ensure your modem is activated. If it isn't, your internet service provider can activate it for you.
- A3. Make sure that your computer is set to obtain an IP address automatically.
- A4. Unplug the modem's power adapter from the electrical outlet and then plug it in again.
- A5. Reset the modem. Please refer to FAQ > Q4 for instructions.
- A6. Contact our Technical Support if the problem persists.

#### Q2. What should I do if I cannot access the web management page?

- A1. Check if the computer is set to a static IP address. If so, change its settings to obtain an IP address automatically.
- A2. Make sure http://192.168.100.1 is correctly entered in the web browser.
- A3. Use another web browser.
- A4. Unplug and reconnect both ends of the Ethernet cable.

### Q3. What should I do if I forget my web management password?

A. If you have forgotten your password, refer to FAQ > Q4 to reset the modem. This will reset the password back to admin.

#### Q4. How can I restore the modem to its factory default settings?

A. With the modem powered on, press and hold the **Reset** button on the rear panel until all LEDs turn on momentarily, then release the button.

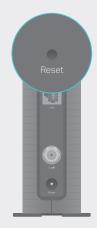

Reset Button Press & Hold for 5 seconds

### **LED Indicators**

| LED          | Status   | Indication                                            |
|--------------|----------|-------------------------------------------------------|
| () (Power)   | Off      | Power is off.                                         |
|              | On       | Power is on.                                          |
| (Downstream) | Off      | The synchronization has not started or has failed.    |
|              | White    | The modem has synchronized one channel.               |
|              | Green    | The modem has synchronized more than one channel.     |
|              | Flashing | The modem is scanning for downstream channels.        |
| (Upstream)   | Off      | The synchronization has not started or has failed.    |
|              | White    | The modem has synchronized one channel.               |
|              | Green    | The modem has synchronized more than one channel.     |
|              | Flashing | The modem is synchronizing upstream channels.         |
| (Internet)   | Off      | Internet service is unavailable.                      |
|              | On       | Internet service is available.                        |
|              | Flashing | The modem is attempting to connect to the internet.   |
| 딮 (LAN)      | Off      | The LAN port is not connected to a powered-on device. |
|              | On       | The LAN port is connected to a powered-on device.     |
|              | Flashing | The LAN port is sending or receiving data.            |

## Safety Information

The product should be connected to cable distribution system that grounded (earthed) in accordance with ANSI/NFPA 70, the National Electrical Code (NEC), in particular Section 820.93 - Grounding of Outer Conductive Shield of a Coaxial Cable.

# Support

For advanced configuration, refer to the User Guide which can be downloaded at <a href="http://www.tp-link.us/support/download">http://www.tp-link.us/support/download</a>.

For additional FAQs, visit <a href="http://www.tp-link.us/support/faq">http://www.tp-link.us/support/faq</a>. For further assistance, contact Technical Support at 1-866-225-8139 or visit <a href="http://www.tp-link.us/support/contact">http://www.tp-link.us/support/contact</a>.